## **Как правильно фотографировать**

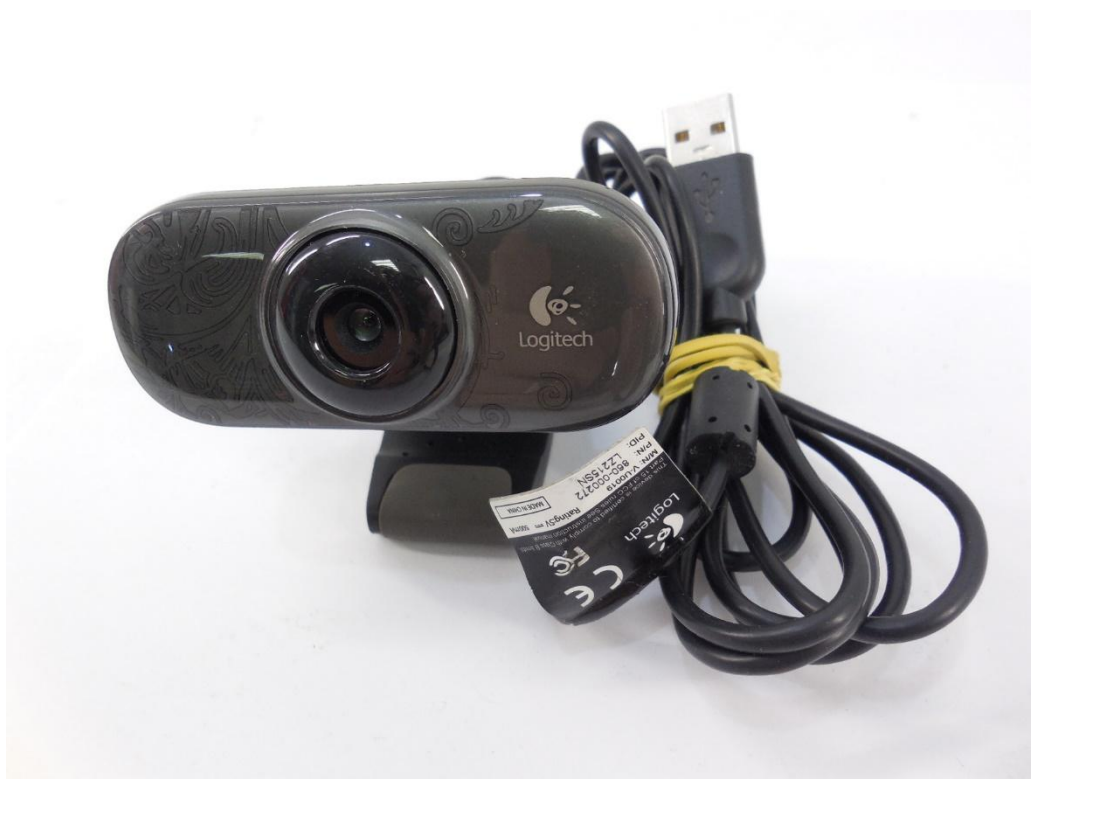

Типовые камеры, которыми оборудованы рабочие места:

- 1. Logitech V-U0019 (она же С-210)
- 2. Logitech V-U0026 (она же C-170)

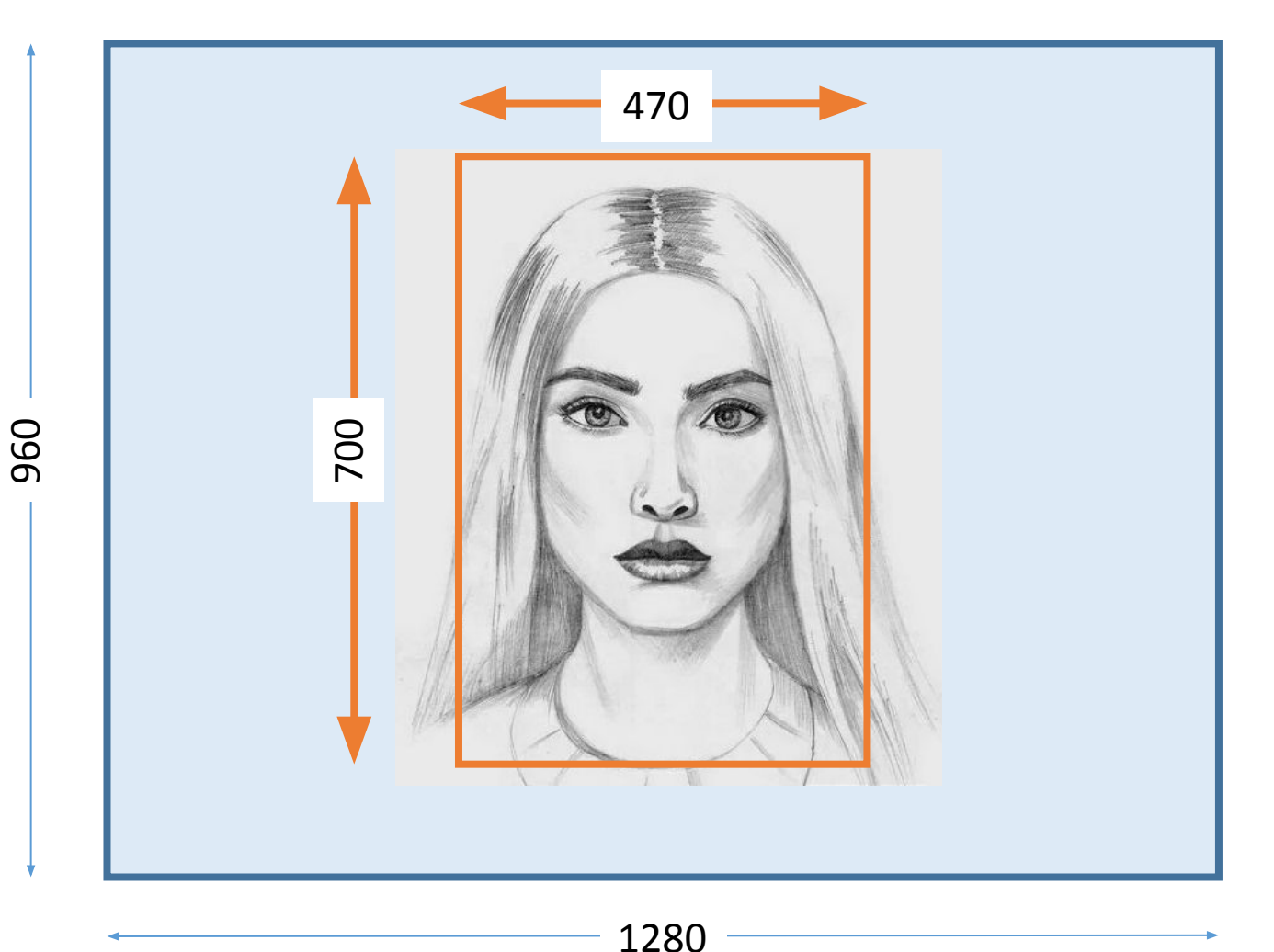

Рабочее разрешение камеры 640х480 точек

Разрешение фото (экстраполяция) 1280х960 точек

Минимальные требования к фотографии клиента 470х700 точек

**Важно**: при фотографировании, чтобы итоговое фото удовлетворяло требованиям социальной службы, следите, чтобы лицо занимало не менее половины фото по высоте! Если размер лица будет менее половины кадра, то при кадрировании (обрезке) итоговое фото будет меньше требуемого размера 470х700 точек

## **Примеры правильных и неправильных**

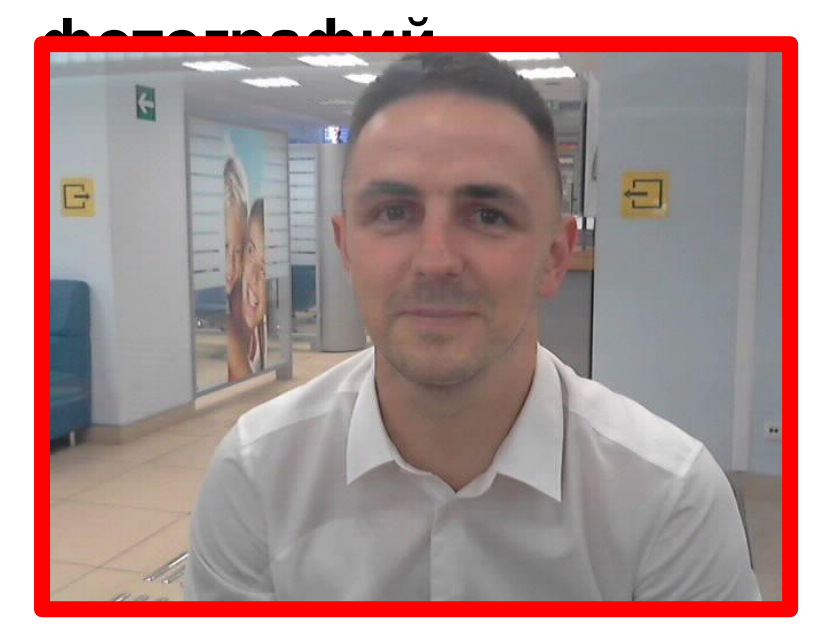

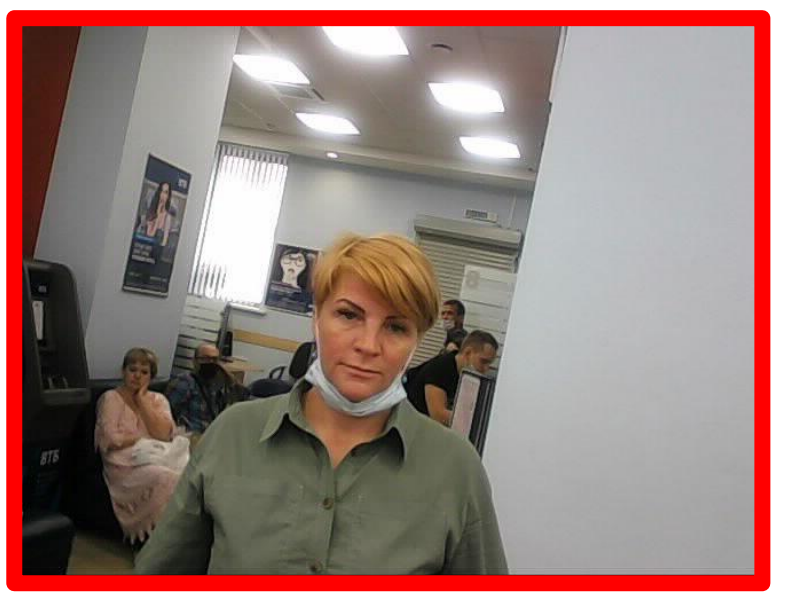

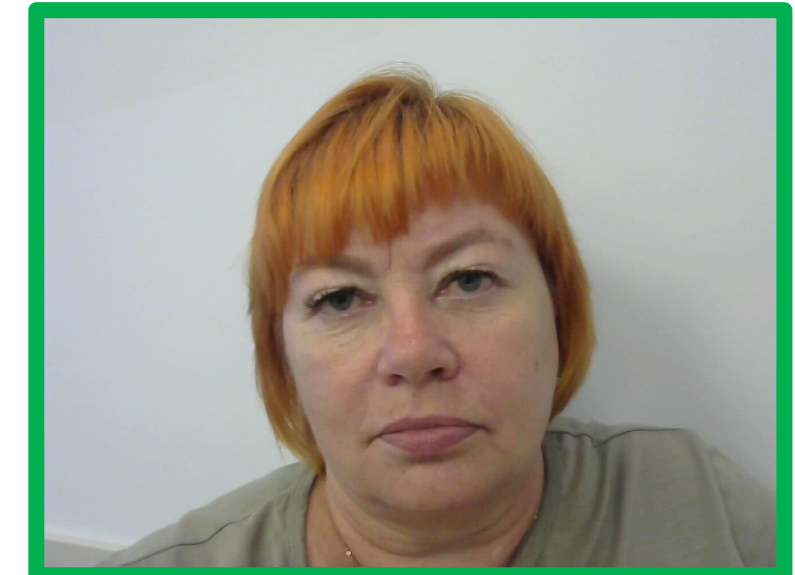

Размер лица – ОК Расположение головы – не по центру Фон – неоднородный

Размер лица – слишком маленький Расположение головы – по центру Фон – неоднородный

Размер лица – ОК Расположение головы – по центру Фон – однородный

## **Как проверить разрешение итоговой фотографии**<sub>графотографий Wi... -</sub>  $\Box$  $\times$

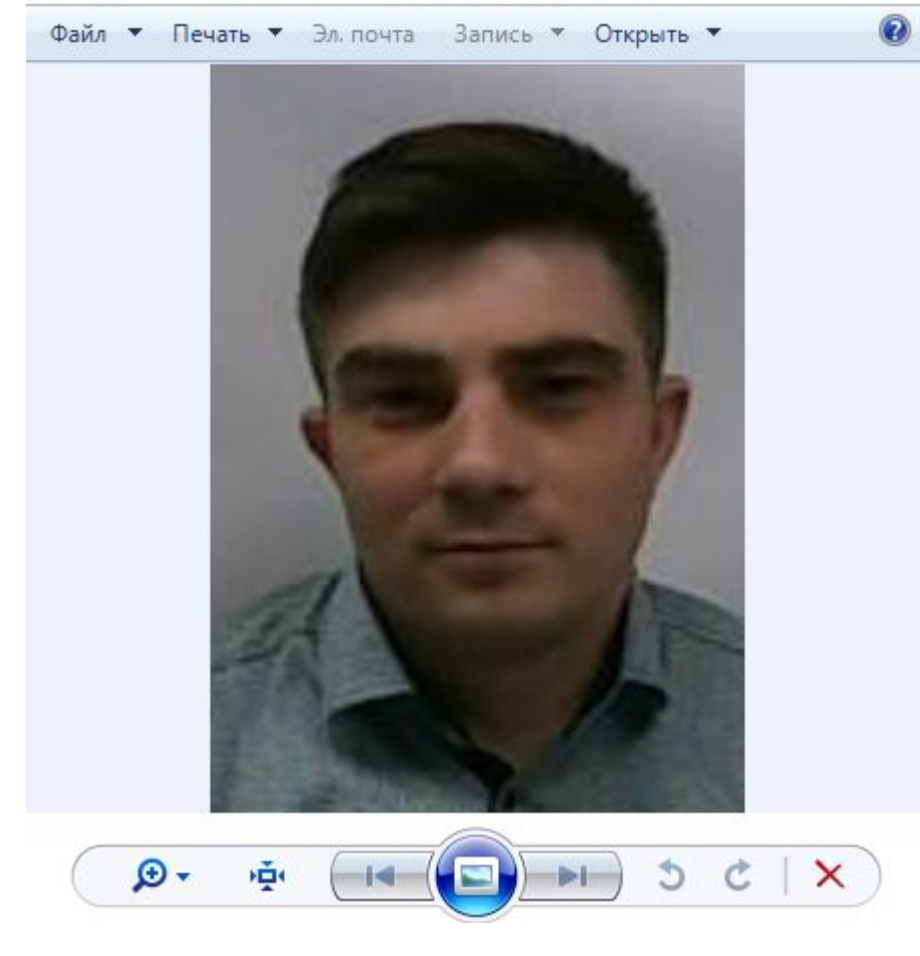

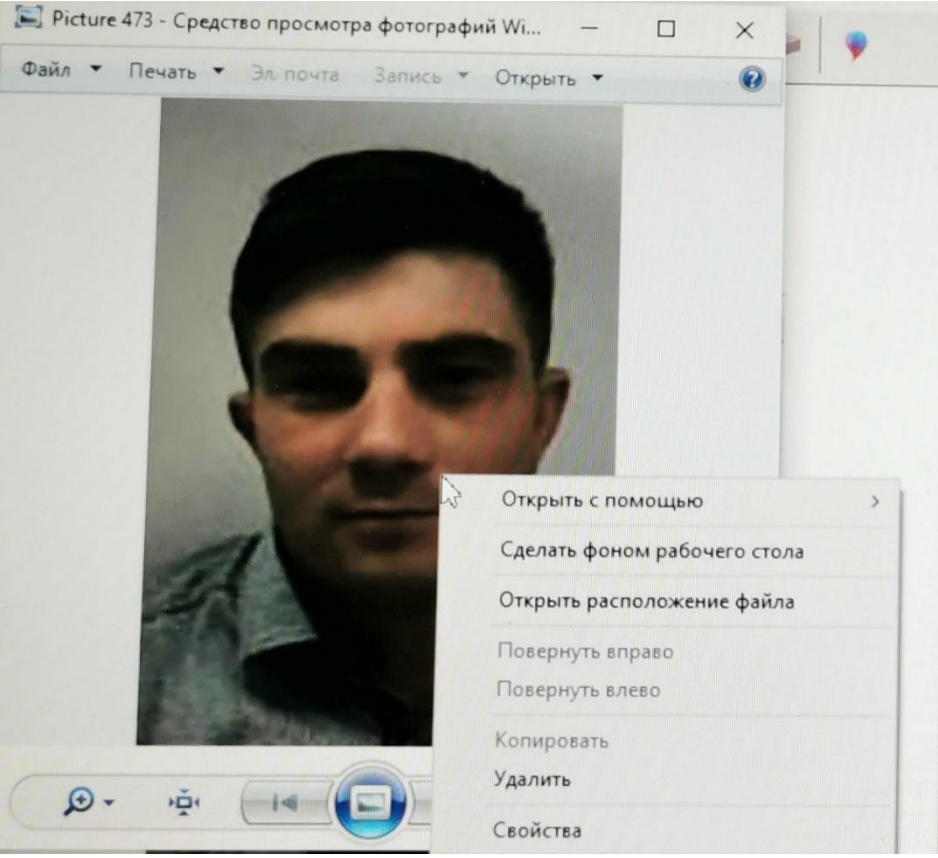

1. Открыть фото в программе просмотра фотографий

2. Нажать правую кнопку мыши на фото и выбрать Свойства

## ← Свойства: Picture 475

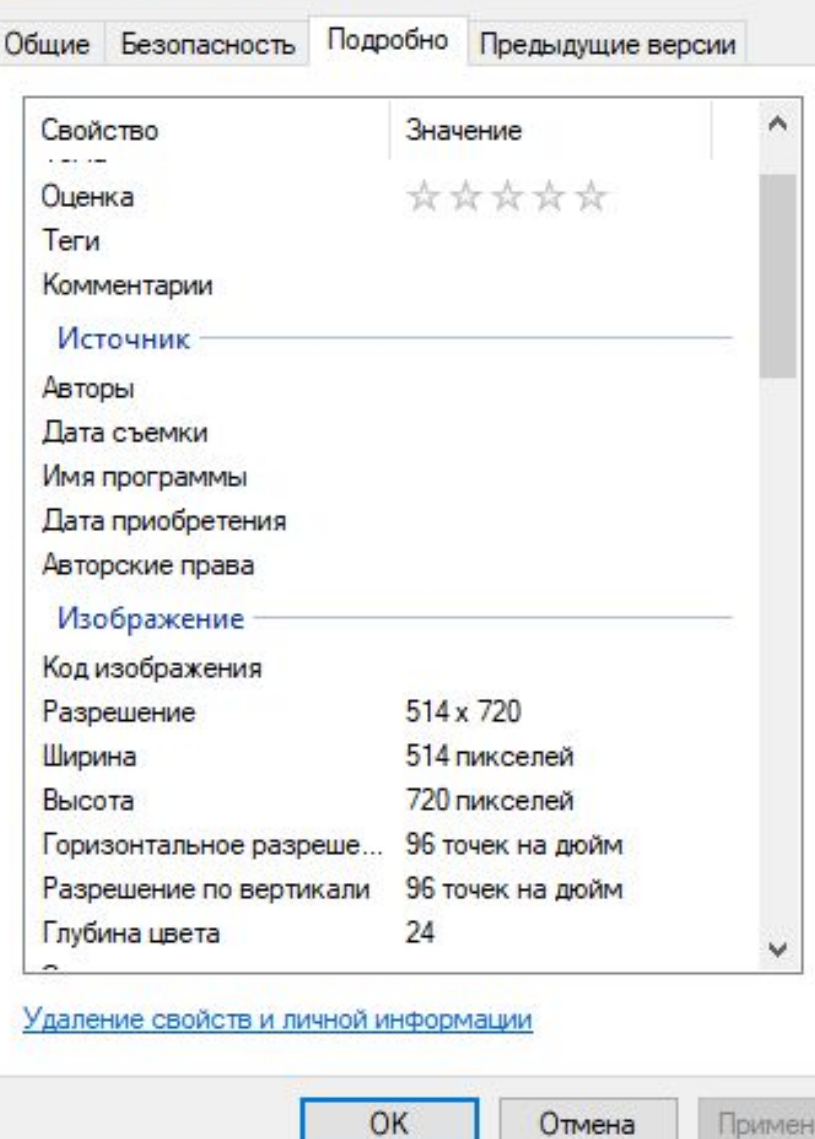

3. В новом окне открыть вкладку Подробно, размер фото по высоте должен быть не менее 700 пикселей, ширина не менее 470 пикселей.

В противном случае заявление будет отвергнуто социальной службой.

В данном примере фото проходит по требованиям:

 $514 > 470$ 

 $\times$ 

ИTЬ

720 > 700